# **MICrosonic**

Auszug aus unserem Online-Katalog:

# LinkControl-Adapter LCA-2

Stand: 2016-12-06

microsonic GmbH / Phoenixseestraße 7 / 44263 Dortmund / Germany / T +49 231 975151-0 / F +49 231 975151-51 / E info@microsonic.de microsonic® ist eine eingetragene Marke der microsonic GmbH. Alle Rechte vorbehalten.

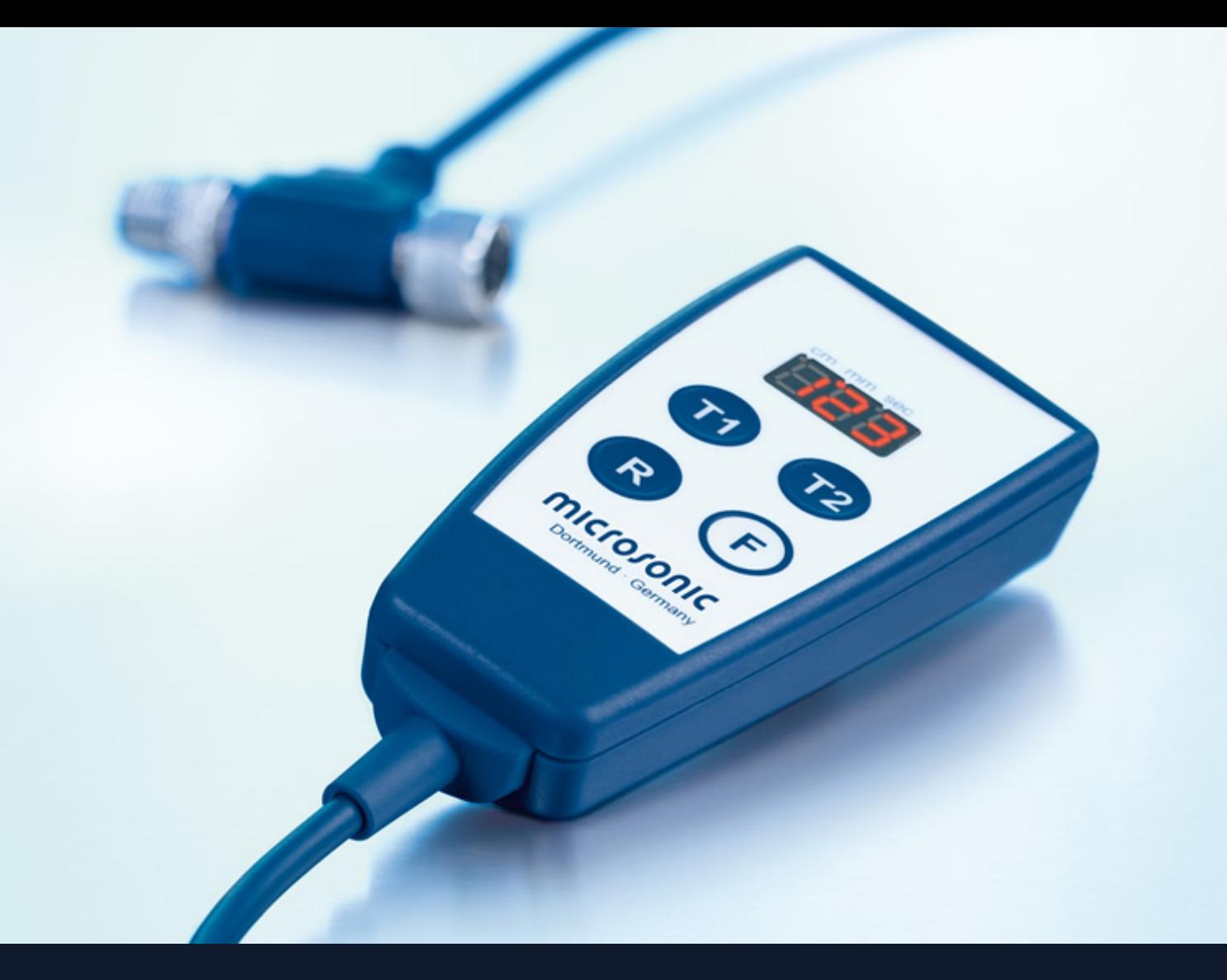

Der LCA-2 ermöglicht die komfortable Einstellung vieler microsonic-Sensorfamilien (nice to have).

### **HIGHLIGHTS**

- > Dreistelliges Digital-Display > für die Anzeige der gemessenen Entfernungswerte in mm oder cm
- TeachBox mit Vier-Tasten-Bedienung für eine Programmierung der Sensoren ohne PC
- InkCopy-Funktion > zum Kopieren der Sensoreinstellung von einem auf den anderen Sensor ohne PC
- > Einheitlicher microsonic-Teach-in für alle microsonic-Sensoren > damit einfach bleibt, was einfach ist

#### BASICS

- > Handlicher Adapter > für die Programmierung der Ultraschallsensoren
- > USB-Schnittstelle > für den Anschluss an einen PC
- > T-Stecker > zum Einschleifen des Adapters zwischen Anschlusskabel und Sensor
- > LinkControl-Software > kostenfreier Download der aktuellen Version im Internet
- > Abwärtskompatibel > damit auch lange im Feld befindliche Sensoren noch programmiert werden können
- > Zukunftssicher > da der LinkControl-Adapter auch zukünftige Sensorgenerationen unterstützen wird

### Beschreibung

#### Der LinkControl-Adapter LCA-2

besitzt eine USB-Schnittstelle für den Anschluss an einen PC oder Laptop.

#### Mit der LinkControl-Software

können die Ultraschallsensoren der mic+, mic-, pico+, lpc-, nano-, lcs+, lcs-, ucs-, crm+, hps+, bks+, bks, dbk+, esp- und esf-Serie unter Windows® parametrisiert werden.

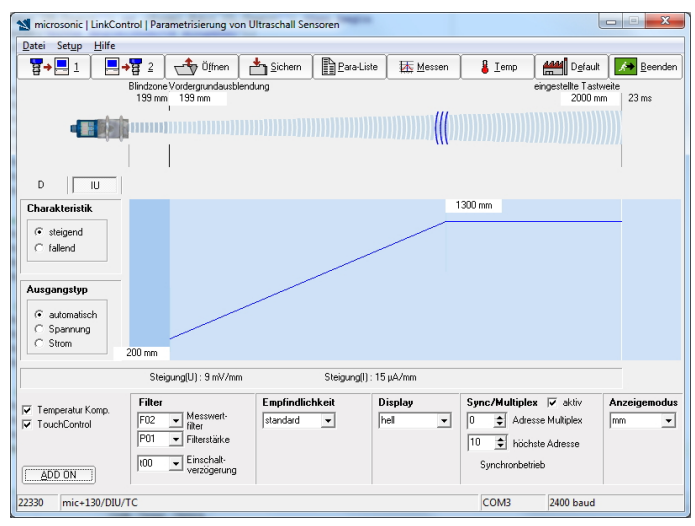

LinkControl-Software: Eingabemaske

#### Die aktuellen Messwerte

der Ultraschallsensoren können in der LinkControl-Software grafisch dargestellt werden. Hierfür stehen drei unterschiedliche Ausgabegrafiken zur Verfügung.

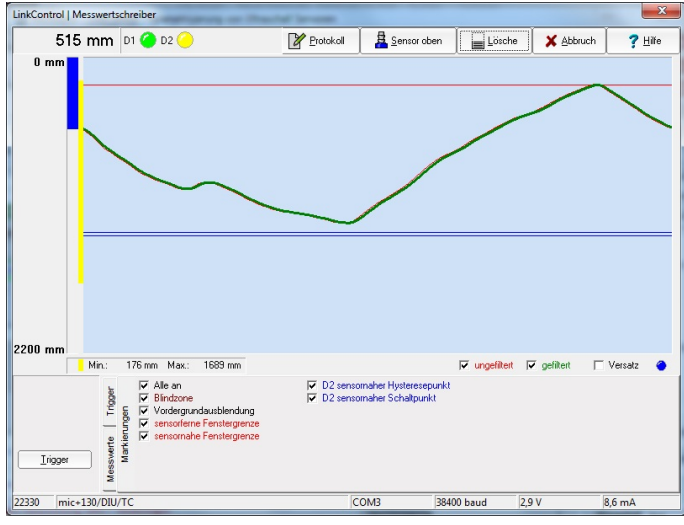

LinkControl-Software: Messwertschreiber

#### Die LinkCopy-Funktion

erlaubt einen Download der Sensorparameter vom Sensor in den LCA-2 und anschließend den Upload dieser Parameter in einen anderen Sensor. Damit können sehr komfortabel Sensoreinstellungen von einem Sensor auf den anderen kopiert werden.

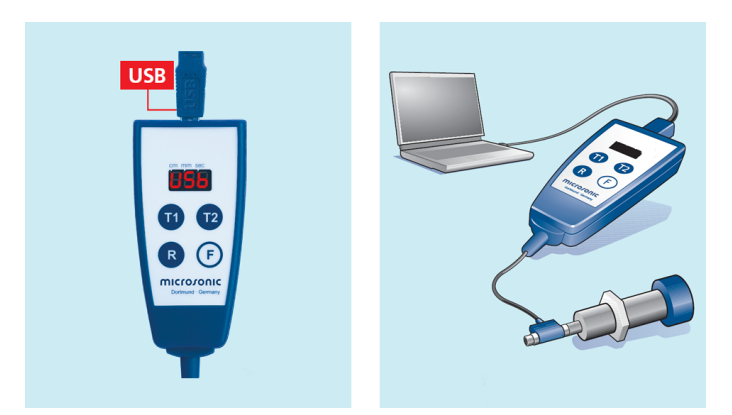

USB-Schnittstelle für den Anschluss an einen PC

#### Die Offline-Programmierung innerhalb LinkCopy

Bei einigen Sensorfamilien können die im LCA-2 kopierten Sensoreinstellungen direkt auf dem Digital-Display angezeigt und editiert werden, bevor sie wieder zurück in einen Sensor geschrieben werden.

Für die LinkCopy-Funktion muss der LinkControl-Adapter nicht an einen PC angeschlossen sein. Der LCA-2 liest die Parameter aus dem Sensor und speichert sie intern in seinem EEPROM ab. Die Daten bleiben damit auch nach einem Abschalten der Versorgungsspannung im LinkControl-Adapter erhalten und können somit auch als Archiv für die Sensoreinstellung genutzt werden.

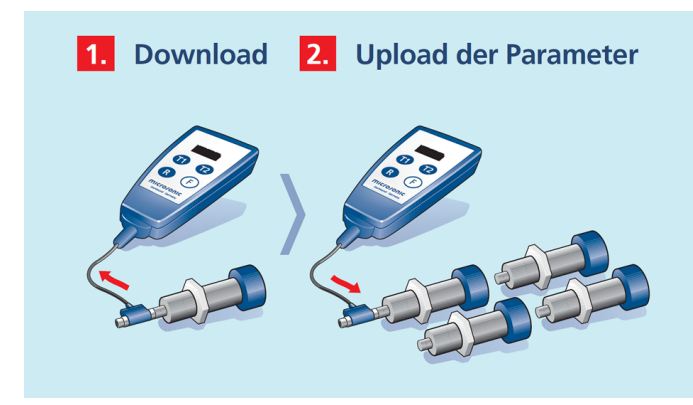

LinkCopy: Kopieren der Sensoreinstellungen

#### Mit der eingebauten TeachBox

können bequem alle Ultraschallsensoren eingestellt werden, die über Pin 5 am Sensorstecker geteacht werden (mic, pico+, lpc, lcs, esf). Der LinkControl-Adapter LCA-2 wird zwischen Sensor-Anschlussleitung und Sensor eingeschliffen; ein PC oder Laptop sind nicht erforderlich. Beim Teach-in-Vorgang mit Hilfe der beiden Tasten T1 und T2 wird auf dem Display die Länge des Tastendrucks in Sekunden angezeigt.

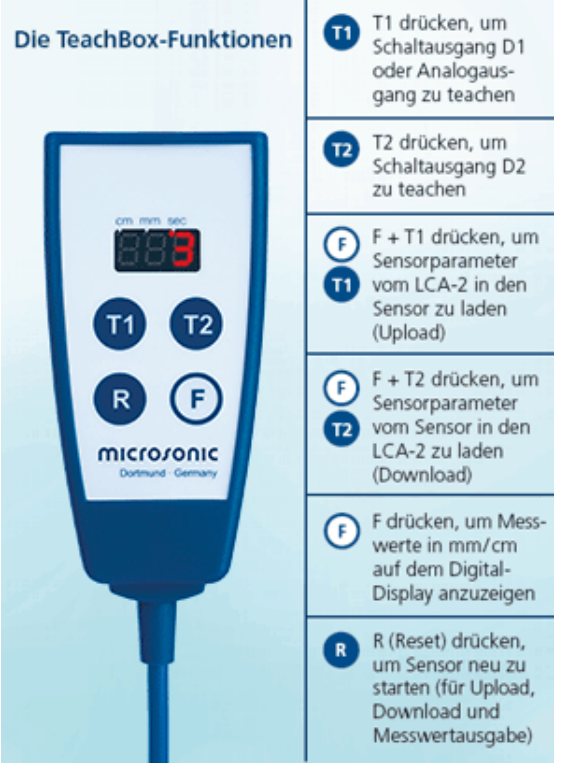

Die TeachBox

### Welche Sensorfamilien unterstützen LinkControl und LinkCopy?

#### Zylindrische Sensoren

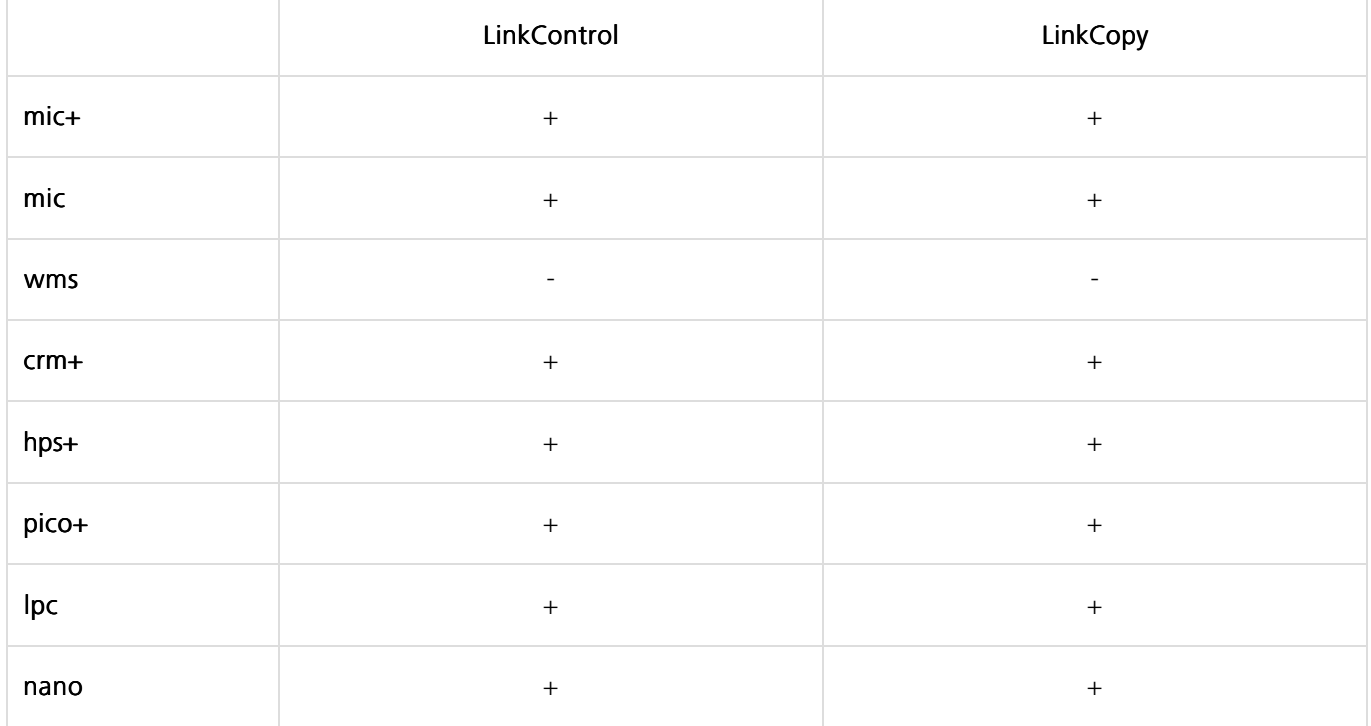

Ab Version LinkControl (Rev. A) gültig.

#### Quaderförmige Sensoren

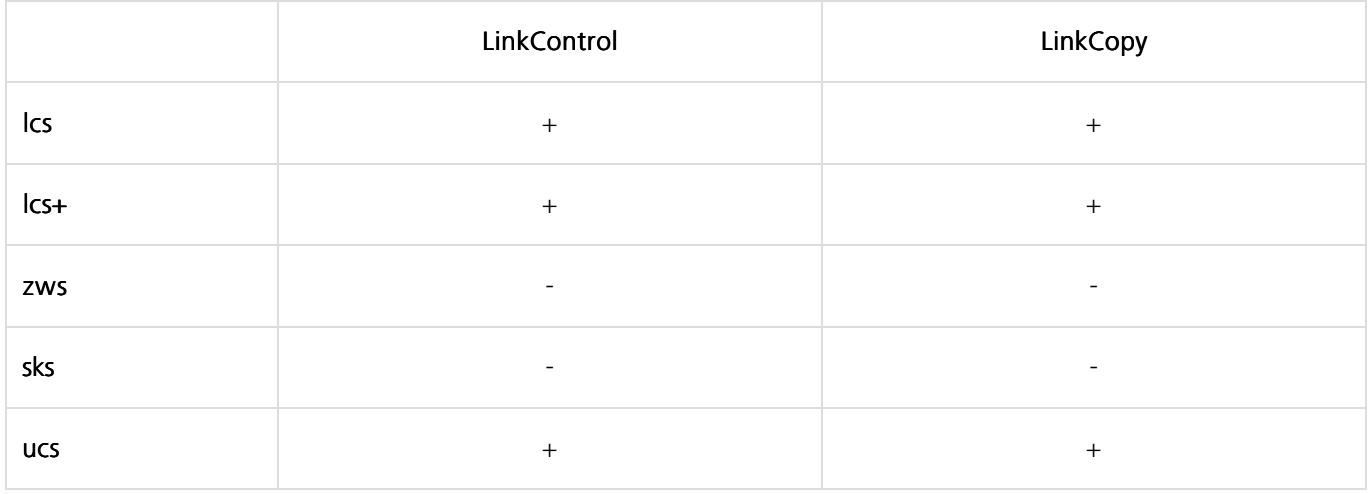

#### Spezialsensoren

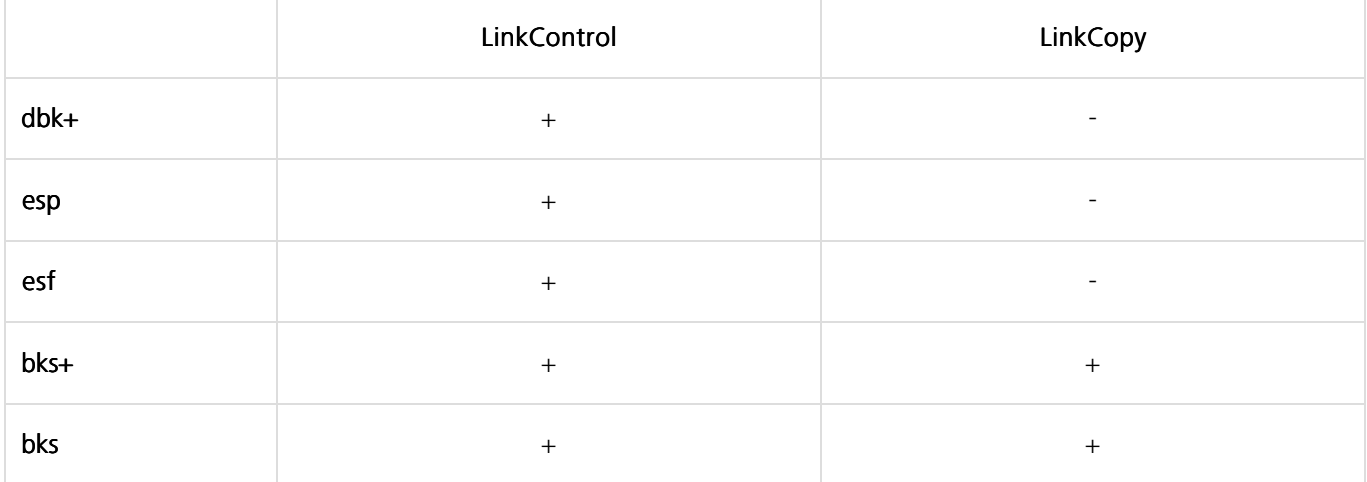

# Jetzt die aktuelle **LinkControl** Software herunterladen! Version 7.7

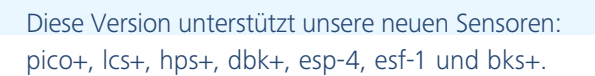

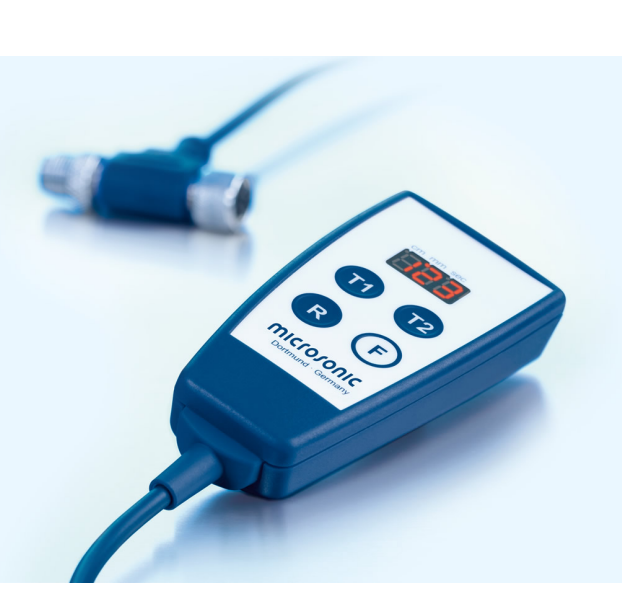

DOWNLOAD LINKCONTROL COFTWARE 7.7.0.0.

## LCA-2

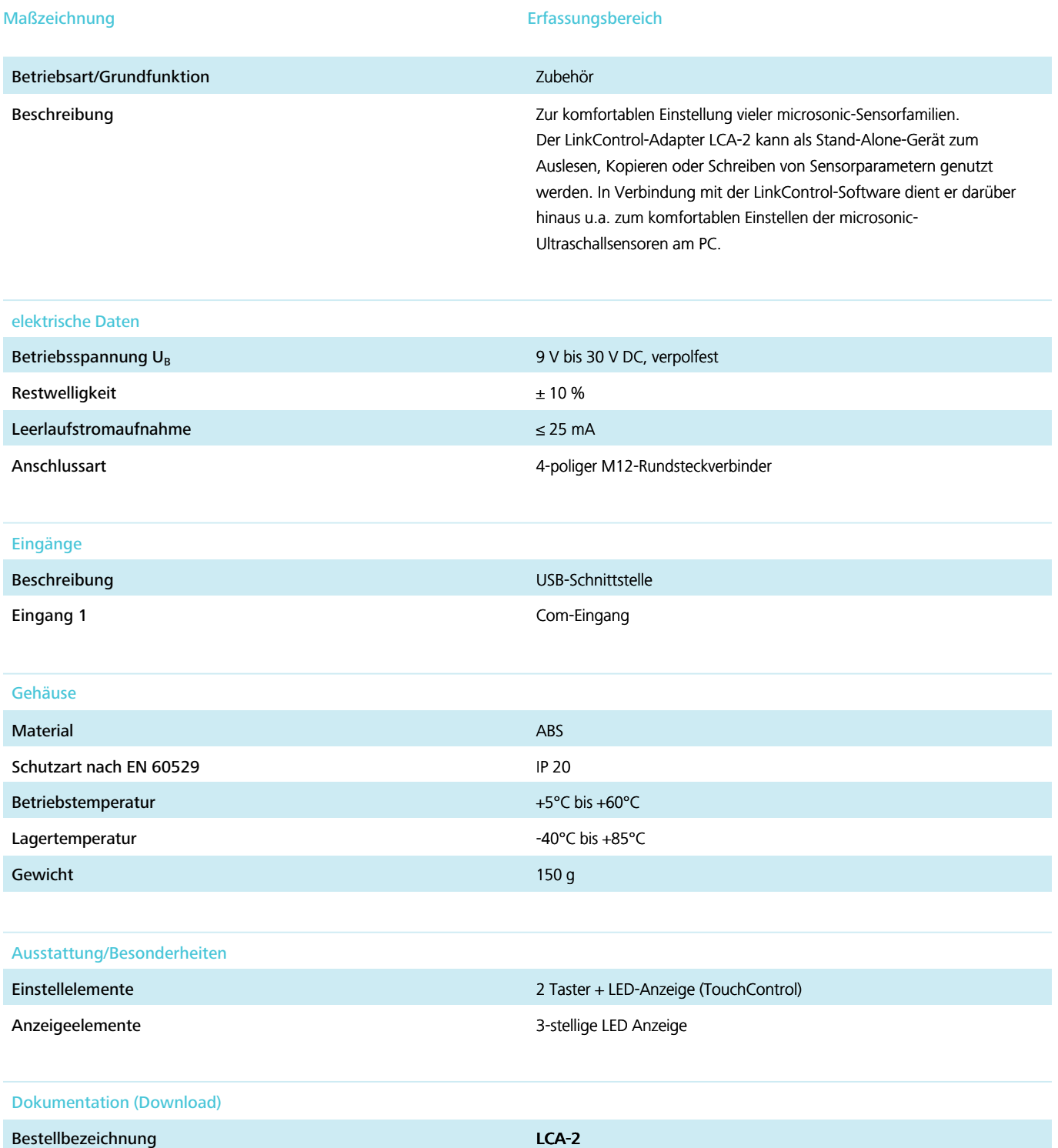

### LCA-2 Koffer

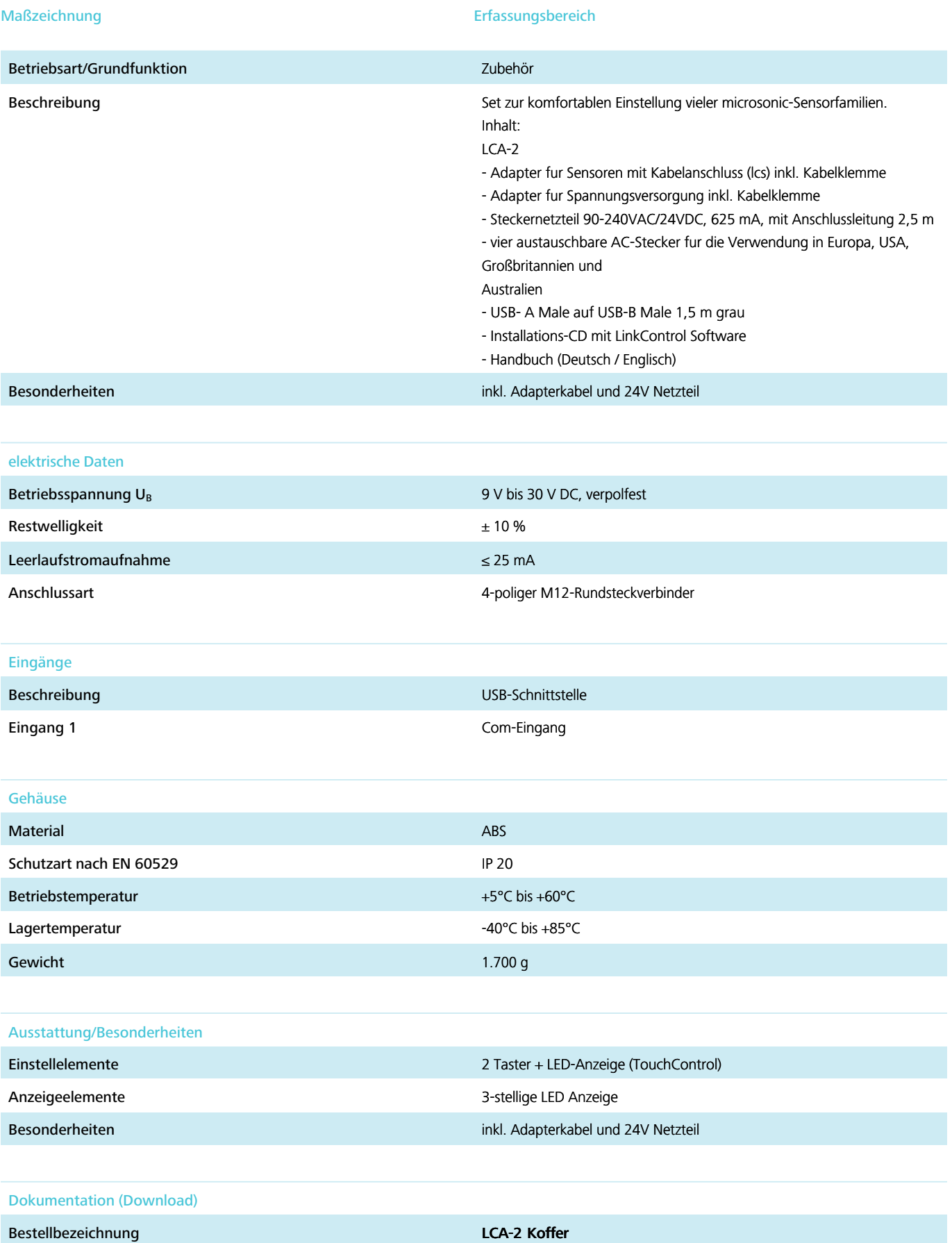